# Мои достижения

Регистрация в сервисе «Моидостижения»

#### 1. Ученик НЕ имеет доступа к ОЭЖД:

- 1. Ученик регистрируется на портале гос.услуг mos.ru
- 2. Ученик предоставляет данные (e-mail и номер телефона) классному руководителю
- 3. Классный руководитель вводит данные ученика в личную карточку ребенка в ОЭЖД
- 2. Ученик имеет СВОЙ доступ к ОЭЖД: «Дополнительно» -> «Внешние ссылки» -> «Сервис «Мои достижения»

### Ученик НЕ имеет доступа к ОЭЖД/*Регистрация на mos.ru -*

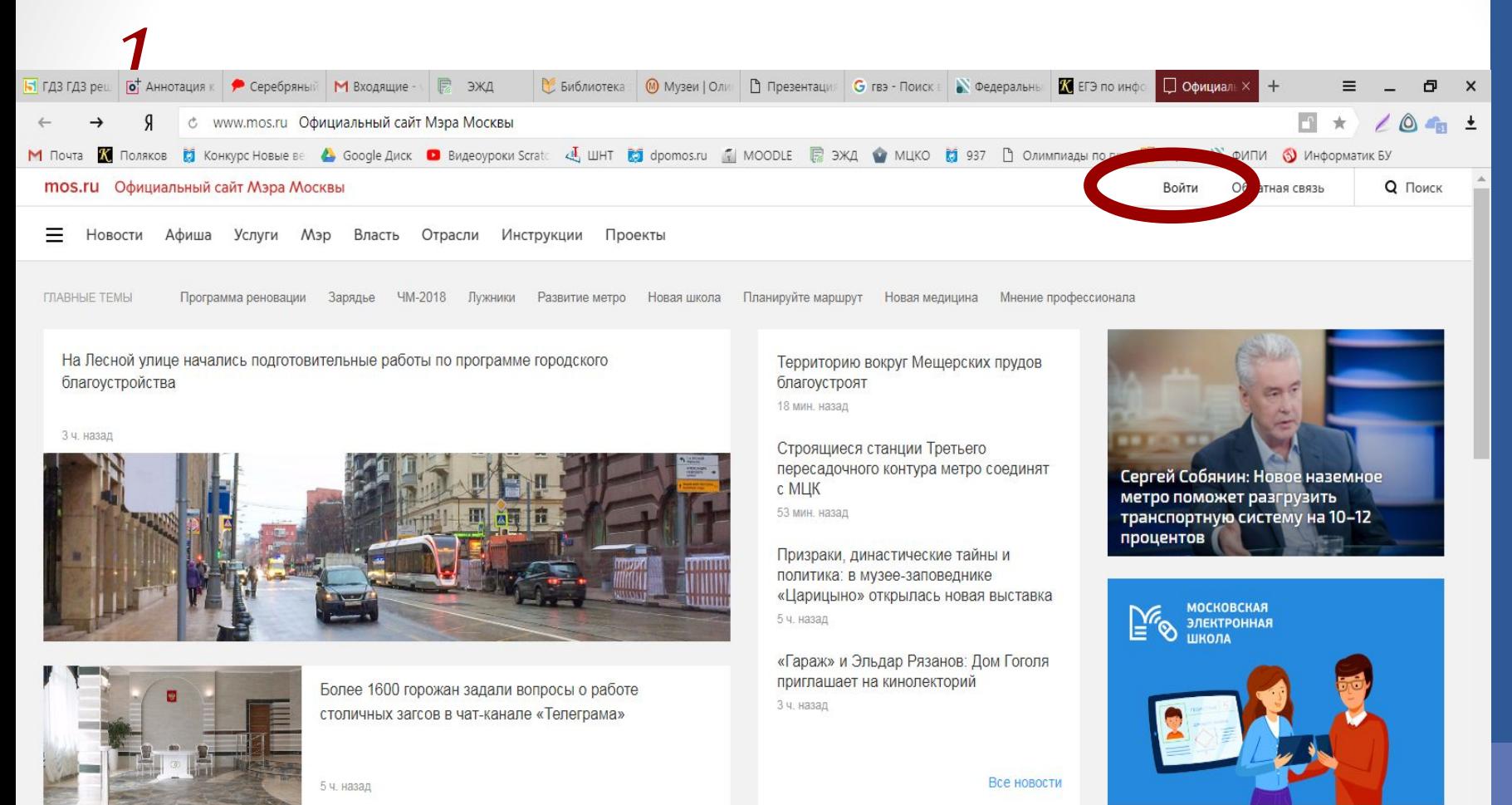

Услуги и сервисы »

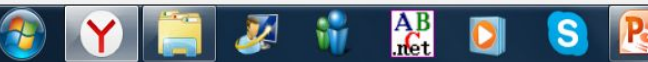

## Ученик НЕ имеет доступа к ОЭЖД/*Регистрация на mos.ru -*

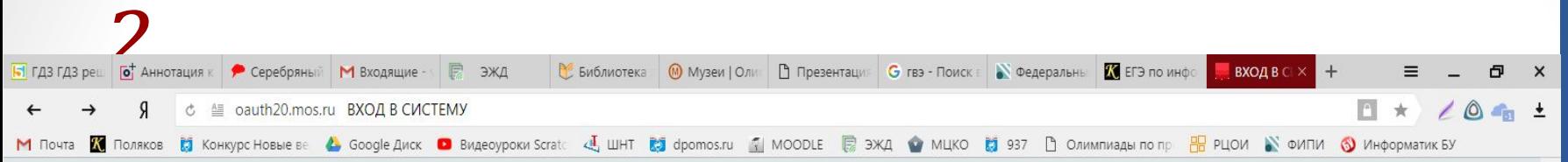

Уважаемые пользователи портала! Обращаем Ваше внимание, что для входа в систему по СНИЛС необходимо нажать на вкладку СНИЛС

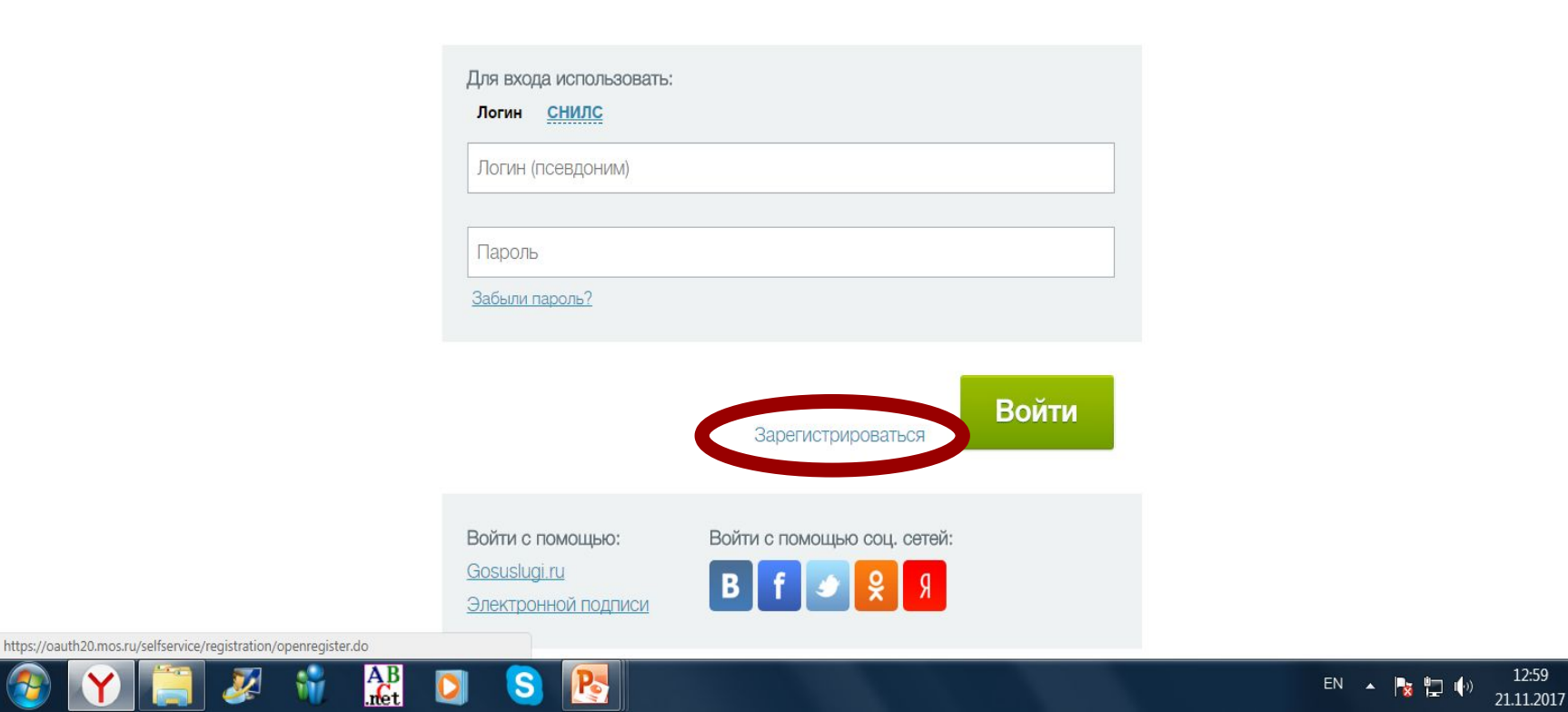

### Ученик НЕ имеет доступа к ОЭЖД/*Регистрация на mos.ru -*

регистрации

**THE HOLD HALL** 

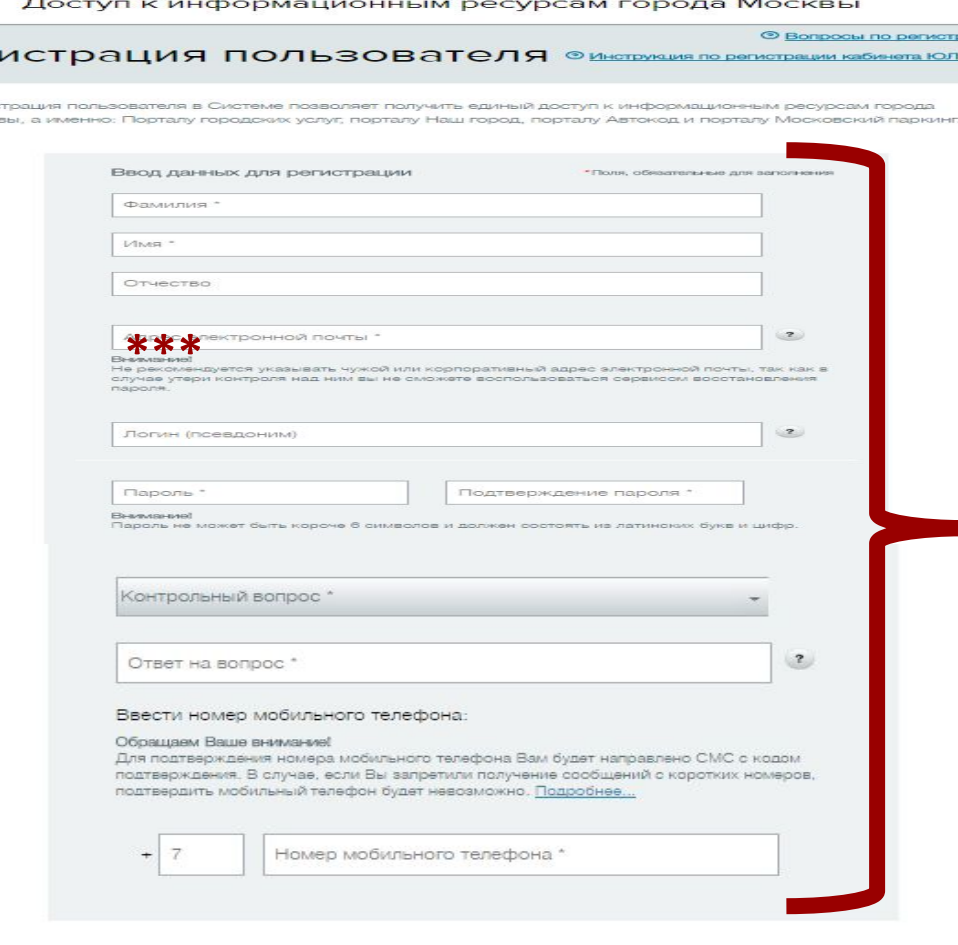

*3* 

Per

Pervic

Mone

**1. Заполнение полей**

**\*\*\*В поле адрес электронной почты вводится личный e-mail РЕБЁНКА**

Зарегистрироваться

Я принимаю соглашение

#### **2. Нажать «Зарегистрироваться»**

# Ученик НЕ имеет доступа к ОЭЖД/*Регистрация данных <sup>в</sup> ОЭЖД -*

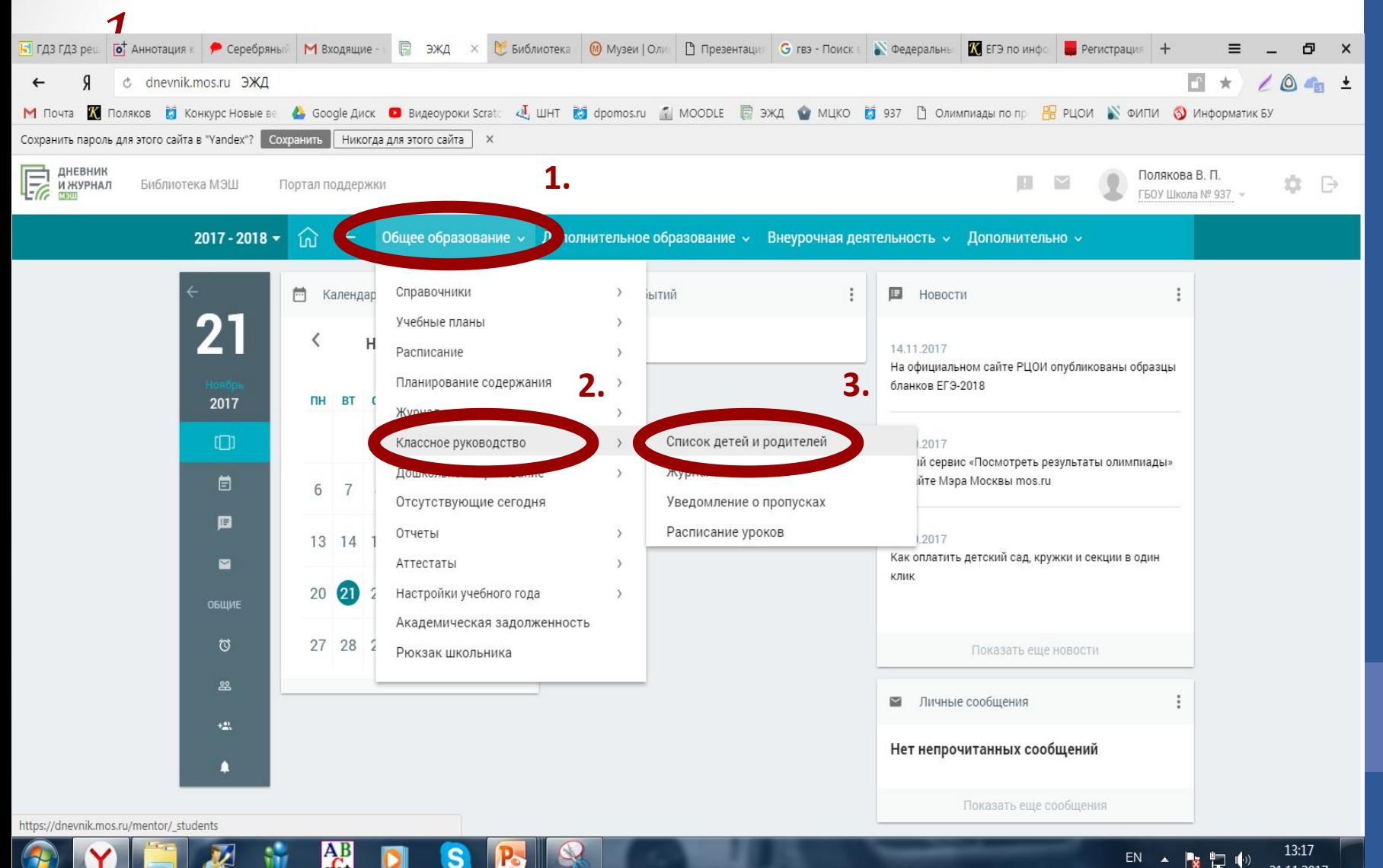

21 11 2017

 $\mathcal{L}_{\text{t}}$ 

# Ученик НЕ имеет доступа к ОЭЖД/*Регистрация данных <sup>в</sup> ОЭЖД -*

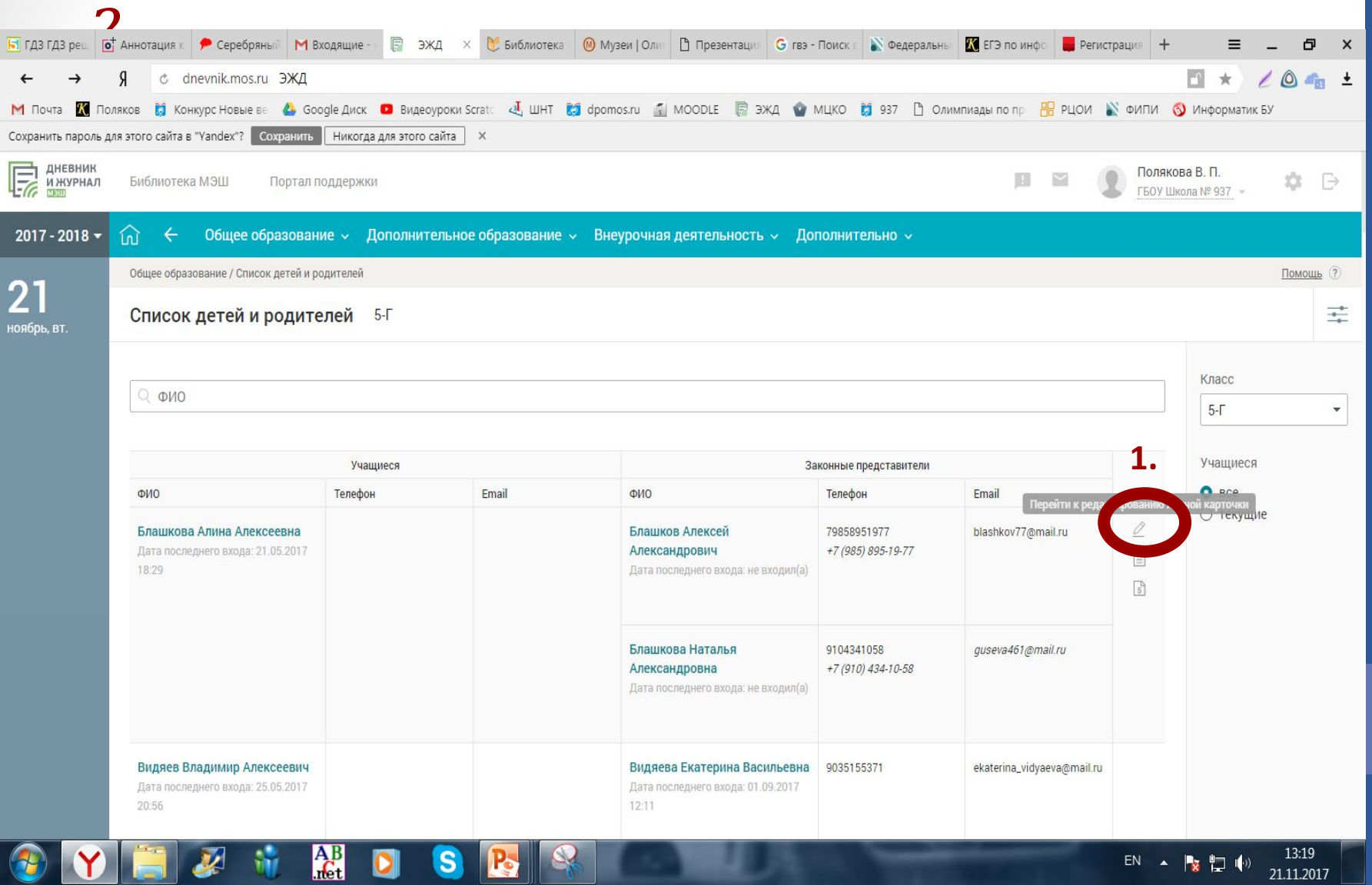

# Ученик НЕ имеет доступа к ОЭЖД/*Регистрация данных <sup>в</sup> ОЭЖД -*

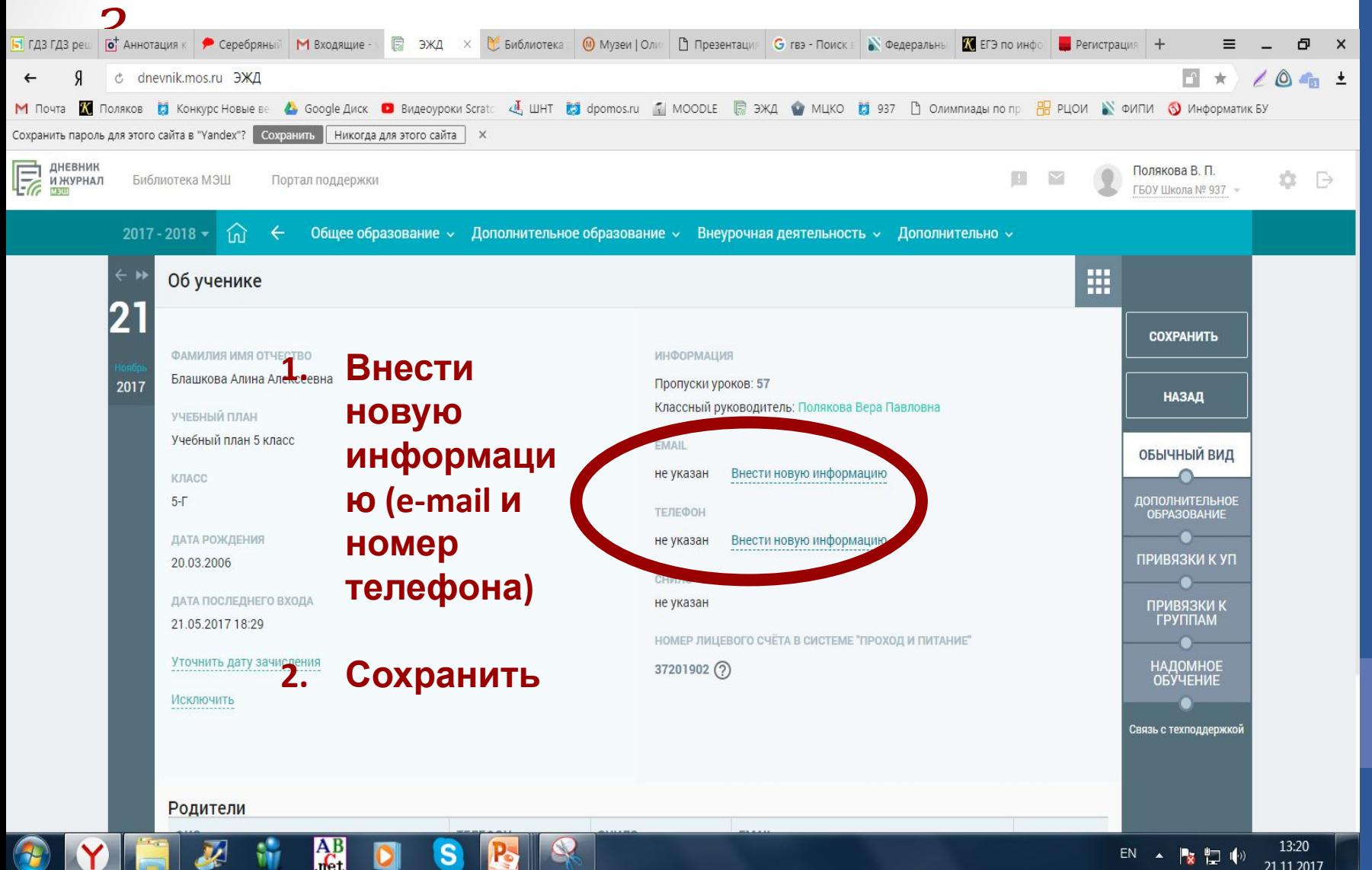

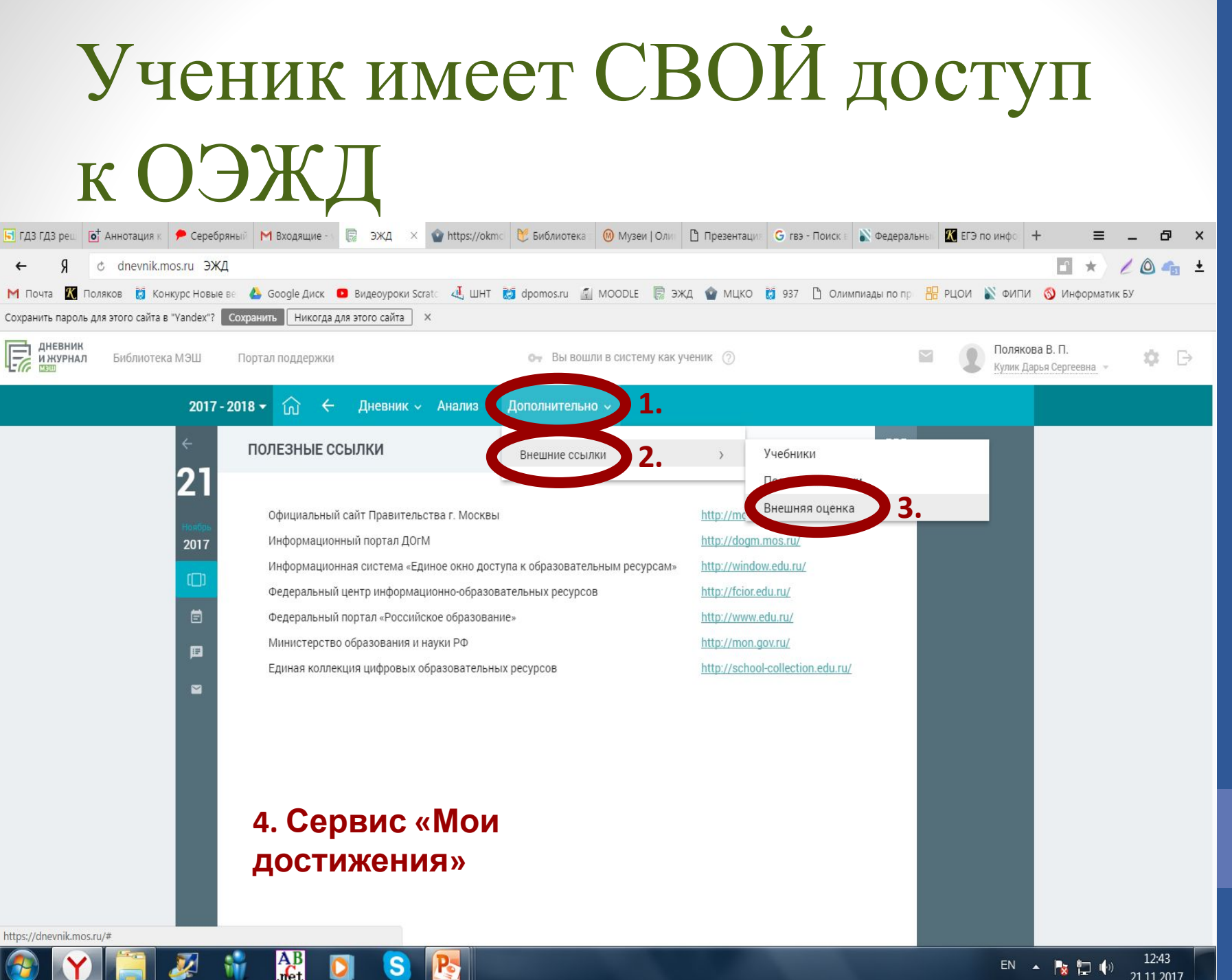

EN A RED IO 21 11 2017